# **CASIO.**

# モバイルコミュニケーションターミナル **「-5100シリーズ**

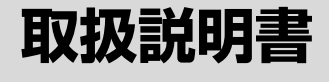

- ・この取扱説明書は、本機 の基本的なご使用方法お よび取り扱いについて説 明してありますのでご使 用前にひと通りお読みく ださい。
- ・ご使用の前に「安全上のご 注意1をお読みの上、正し くお使いください。 本書はお読みになった後 も大切に保管してくださ い。
- ・保証書の記入を確認の上、 取扱説明書とともに大切 に保管してください。

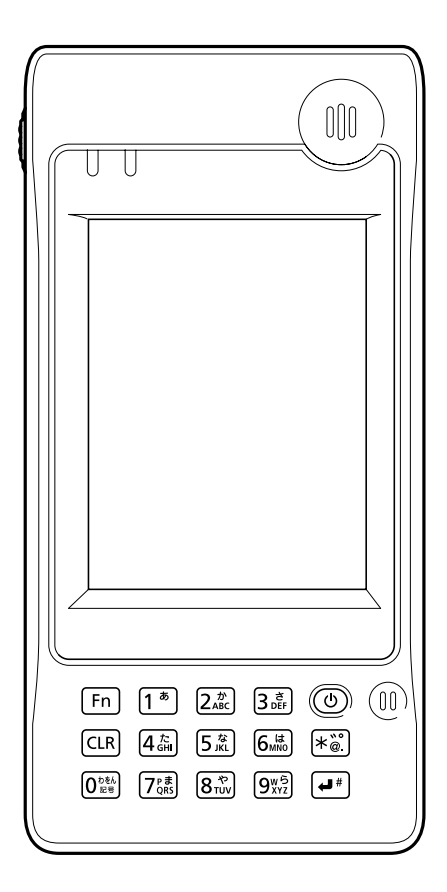

本製品は、XTNDConnect Blue SDK for Windows CEを搭載しています。 XTNDConnect Blue SDK for Windows CEの著作権は米国Extended Systems, Inc. が所有しており、カシオ計算機はライセンスを受けて使用しています。

## **&Bluetooth®**

BLUETOOTHは、Bluetooth SIG, Inc., U.S.Aが所有する商標で、カシオ計算機はライ センスを取得しています。

Microsoft, Windowsは米国Microsoft Corporationの米国およびその他の国における 登録商標または商標です。

Datalightはデータライト社の登録商標です。 FlashFXTMはデータライト社の商標です。 Datalight is a registered trademark of Datalight,Inc. FlashFXTM is a trademark of Datalight,Inc. Copyright 1993-2000 Datalight,Inc., All Rights Reserved U.S. Patent Office 5,860,082

# **安全上のご注意**

このたびは、カシオ製品をお買い上げいただき、誠にありがとうございます。 ・ご使用の前に「安全上のご注意」をよくお読みの上、正しくお使いください。 ・本書は、お読みになった後も大切に保管してください。

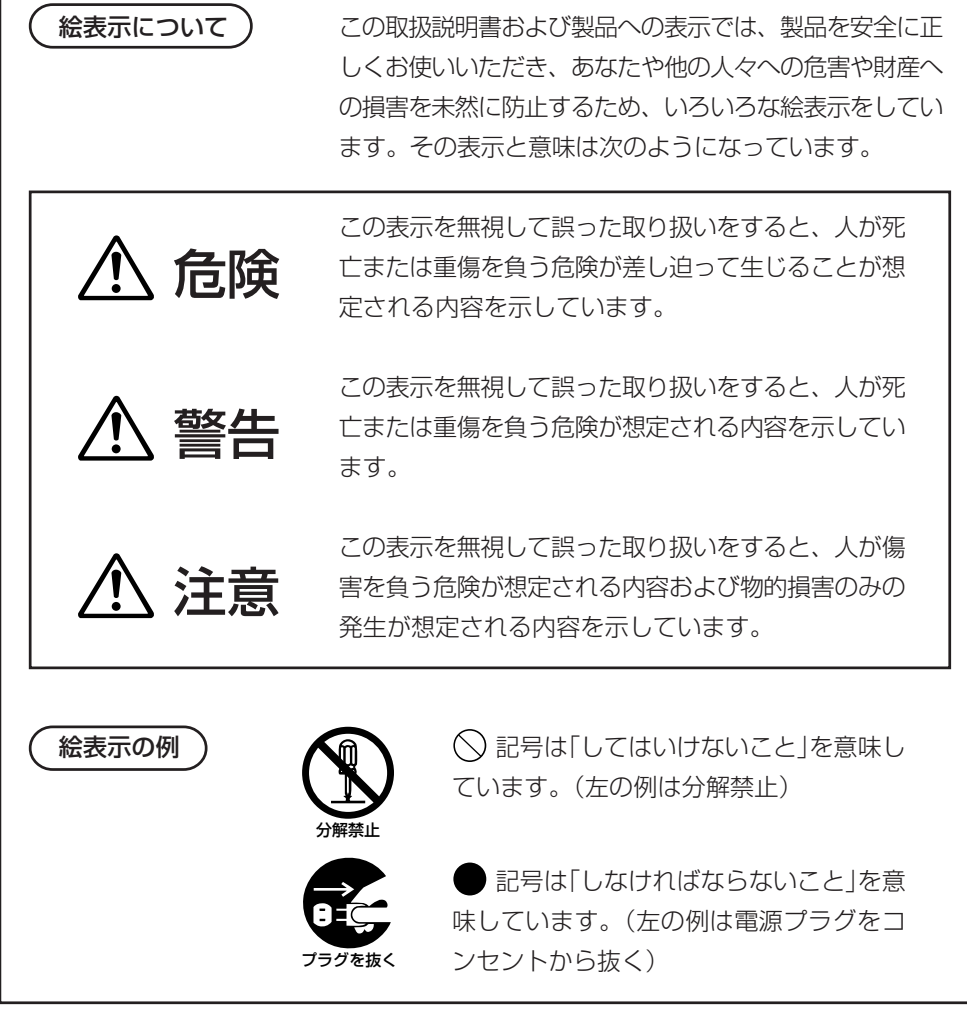

## 使用上のご注意

## 警告

#### ■分解・改造しないでください

●本機を分解・改造しないでください。内部には電圧の高い部分があり、感電 の原因となります。また、高温になる部分がありやけどの原因となります。

#### ■異常状態で使用しないでください

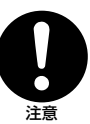

分解禁止

●万一、発熱していたり、煙が出ている、異臭がするなどの異常状態のまま使 用すると、火災・感電の原因となります。すぐに電源を切り、購入先または カシオテクノ・サービスステーションにご連絡ください。

### ■異物が中に入ったときは

●万一、異物が本機の内部に入った場合は、電源を切り、購入先またはカシオ テクノ・サービスステーションにご連絡ください。そのまま使用すると火 災・感電の原因となります。

#### ■破損したときは

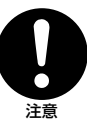

注意

●万一、本機を破損した場合は、電源を切り、購入先またはカシオテクノ・ サービスステーションにご連絡ください。そのまま使用すると火災・感電の 原因となります。

#### ■水などがかからないようにしてください

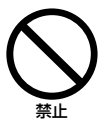

●DT-5100は防沫仕様ですが、オプションのIOボックス等は防沫仕様ではあ りませんので、水などの入った容器または金属物を置かないでください。 また、DT-5100を濡れた状態で装着しないでください。水がこぼれたり中 に入った場合、火災・感電の原因となります。

### ■レーザ光をのぞき込まないでください

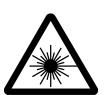

●本機は、レーザ光でスキャンします。

レーザ光を直接見たり、目にあてたりすることは絶対に避けてください。

## 無線通信機能の取り扱いについて

## 警告

#### ■ 他の雷子機器への干渉について(無線機能を使用する場合)

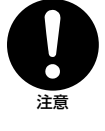

●心臓ペースメーカーの装着部位から22cm以上離してください。電波により ペースメーカーの作動に影響を及ぼすことがあります。 ●満員電車の中など混雑した場所では、付近に心臓ペースメーカーを装着している

方がいる可能性があるので、無線通信機能をOFFにするか本製品の電源を切って ください。電波によりペースメーカーの作動に影響を与える場合があります。

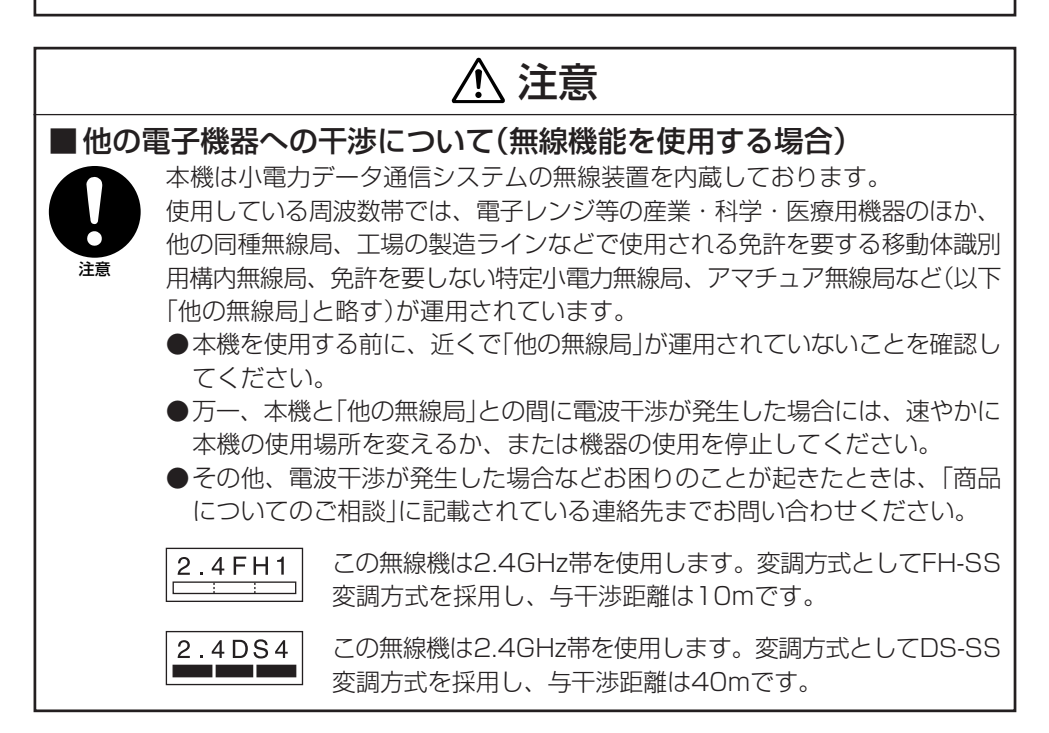

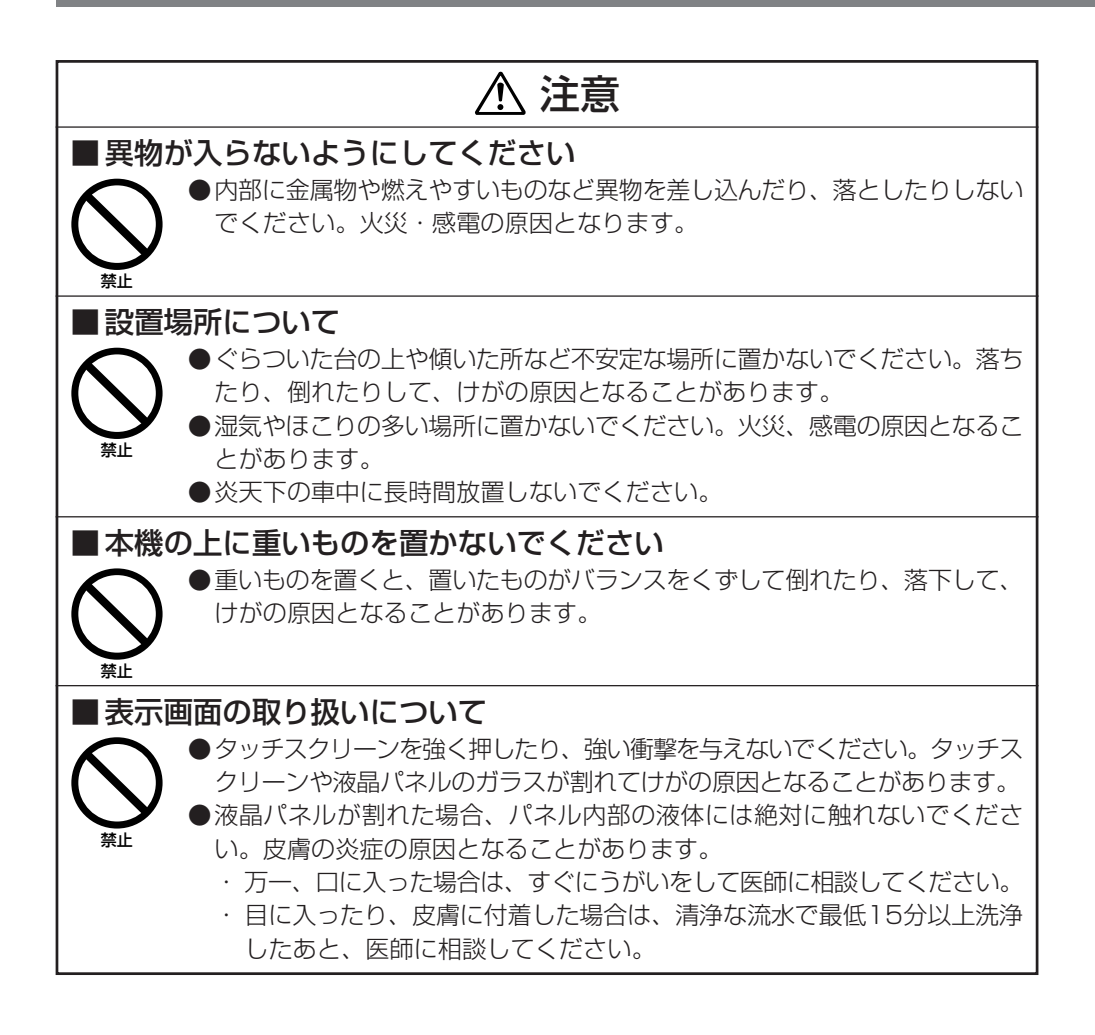

## 別売のリチウムイオン充電池パックについて

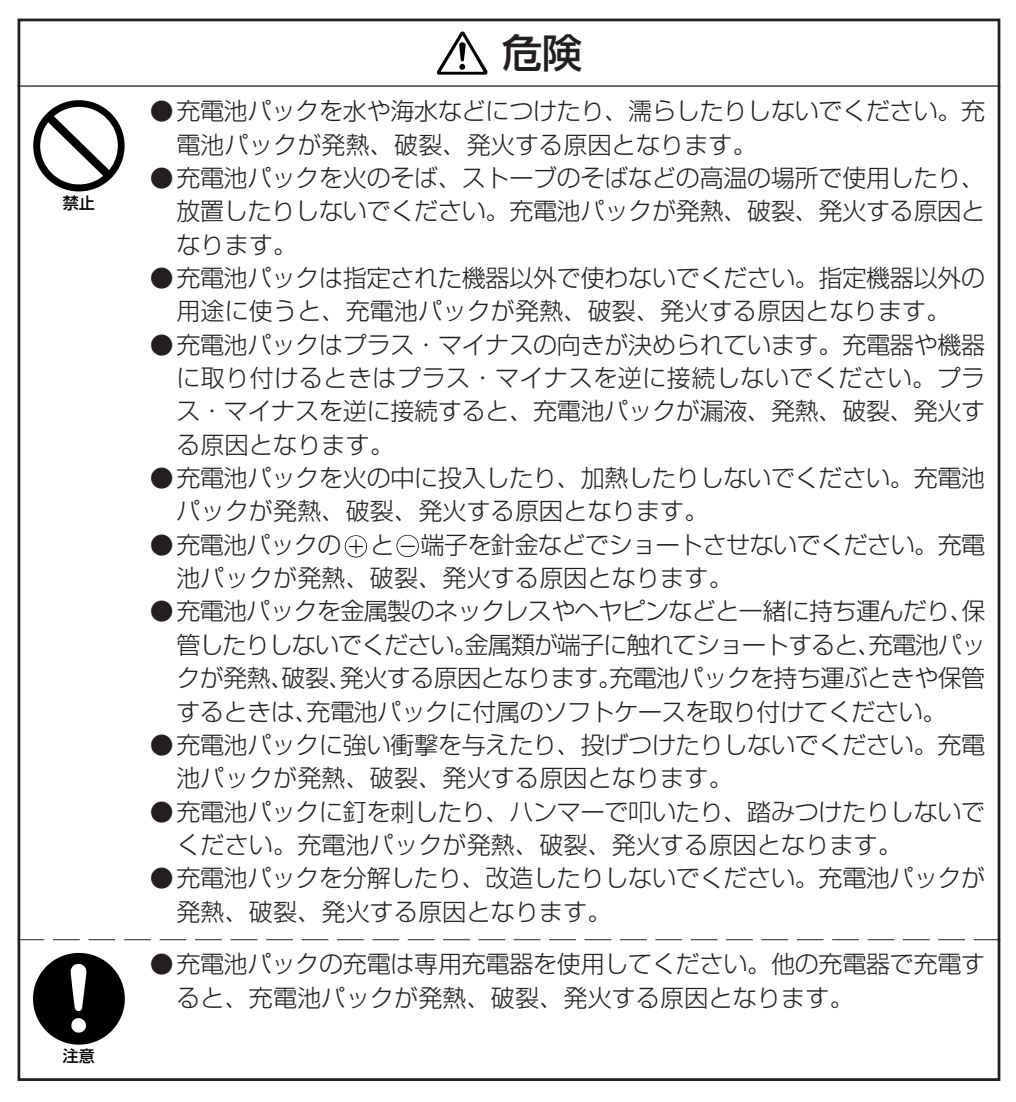

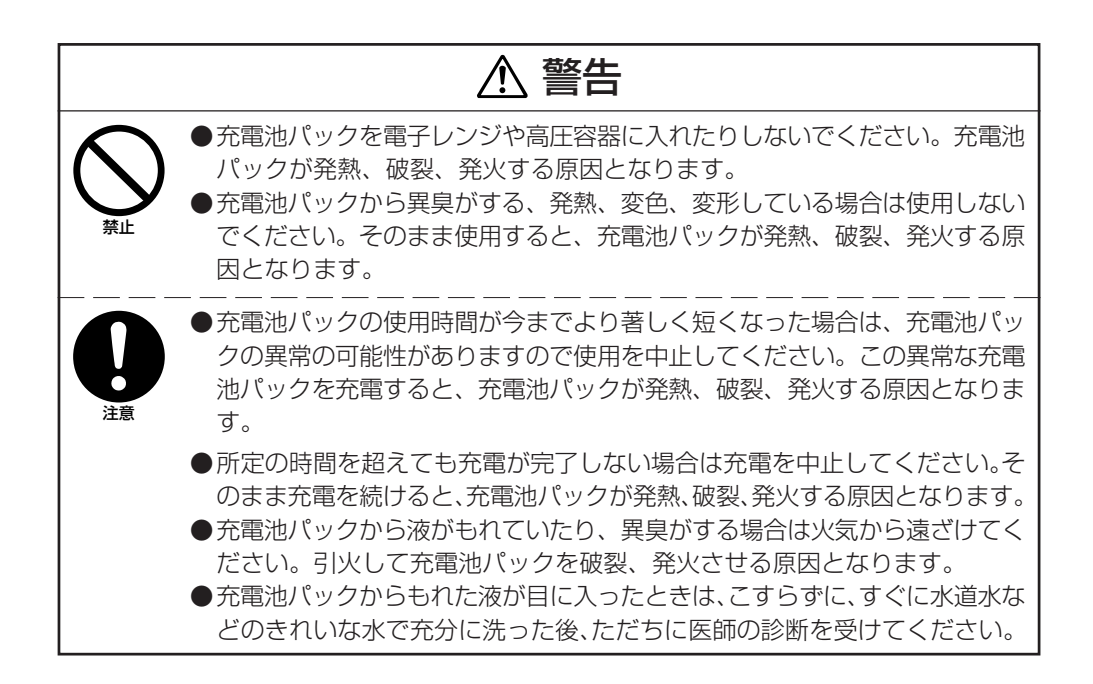

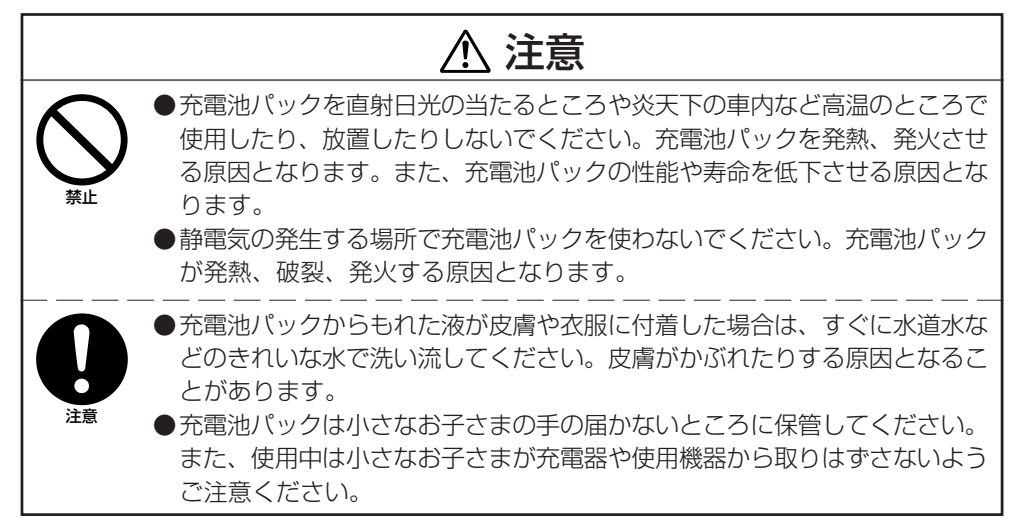

## AC電源の使用について

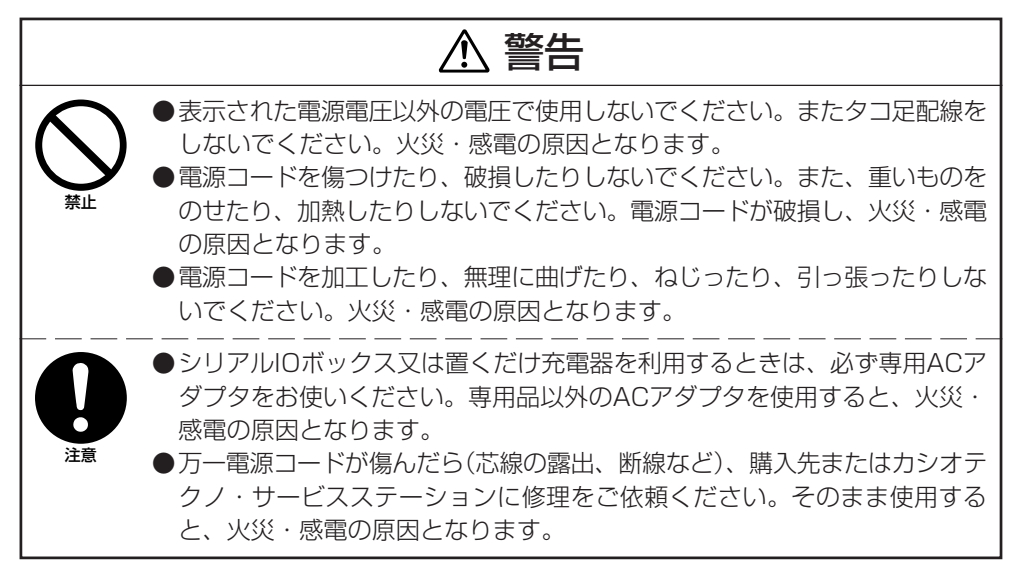

![](_page_8_Picture_2.jpeg)

## ACアダプタについて

![](_page_9_Figure_1.jpeg)

## 重要なデータは控えをとっておいてください

## 注意

![](_page_9_Picture_4.jpeg)

## **■ご使用上の注意**

本機は精密機器です。使いかたを誤ったり乱暴に扱うと、データが正常に保存できなくなっ たり故障することがあります。次の注意をよくお読みのうえ、正しくお取り扱いください。

#### ●電池が消耗した状態で使い続けないでください。

データが消えたり変化することがあります。電池が消耗したら、すぐに電池を充電してく ださい。

#### ●消耗した電池を入れたまま、長時間放置しないでください。

電池が液漏れすることがあります。液漏れは本機の故障、破損の原因になることがありま す。

#### ●各機種の使用温度の範囲内でご使用ください。

範囲外で使用すると故障の原因となります。

#### ●次のような場所での使用は避けてください。

本機の故障、破損の原因になります。

- 静電気が発生しやすいところ
- 極端に高温または低温のところ
- 湿度の高いところ
- 急激な温度変化が起こるところ
- ほこりの多いところ

● タッチスクリーンやリセットボタンは、必ず専用のスタイラス(ペン)で操作してください。

●スタイラス(ペン)以外でのタッチスクリーン操作はお避けください。タッチスクリーンが キズついたり、動作上の障害が発生することがあります。

●本機の清掃に、シンナー、ベンジンや化粧品などの揮発性の薬剤を使わないでください。 本機が汚れたときは、乾いた布か中性洗剤に浸して固くしぼった布で拭いてください。

# **はじめに**

- 本書の内容に関しては、将来仕様改良などにより予告なしに変更することがあります。
- 本書の使用による損害および不利益などにつきましては弊社では一切その責任を負いかねま すので、あらかじめご了承ください。
- 本書の内容については万全を期して作成いたしましたが、万一不審な点や誤りなど、お気付 きのことがありましたらご連絡ください。
- 本書では、本機のプログラミング方法、ダウンロード方法などは記載いたしておりませんの で、ダウンロードなどに関しては、別資料をご覧ください。

## 保証およびサービスについて

- 保証書は製品に添付しておりますので、記載内容をご確認のうえ大切に保管してください。 保証書に「品名」「保証期間(購入日)」「購入先名」などの所定事項が記入されていないと無効と なり、無償修理などを受けることができません。もし記入されていないときはすぐにお買い 上げの購入先に申し出て記入してください。
- 万一故障した場合は機種名およびお買い上げ日と故障内容をお買い上げの購入先までご連絡 ください。
- 安心して機械をご使用いただけるように、購入時に「保守契約」を締結されることをお勧めい たします。

この装置は、情報処理装置等電波障害自主規制協議会(VCCI)の基準に基づくクラスBの 情報技術装置です。この装置は、家庭環境で使用することを目的としていますが、この装 置がラジオやテレビジョン受信機に近接して使用されると、受信障害を引き起こすことが あります。取扱説明書に従って正しい取り扱いをしてください。

#### ●本製品の使用済後の取扱について

「資源有効利用促進法」施行に伴い、カシオ計算機(株)では、地域環境保全と資源有効活用のために、 お客様でご使用済みとなりましたパーソナルコンピュータを始めとする情報通信機器の回収・再資 源化活動を行っております。 お客様からの廃棄処理依頼に対し回収いたしますので、弊社の環境保全活動にご協力いただきます ようお願い申し上げます。 回収申込方法は、カシオホームページ【http://www.casio.co.jp】でご案内しております。

#### ●本製品は二次電池を使用しております。交換後のリサイクルにご協力下さい。

「資源有効利用促進法」施行に伴い、カシオ計算機(株)では、地球環境保全と資源有効活用のために、 お客様でご使用済みとなりました二次電池の回収・再資源化活動を行っております。弊社の環境保 全活動にご協力いただきますようお願い申し上げます。 回収については、カシオホームページ【http://www.casio.co.jp】でご案内しております。

![](_page_12_Picture_7.jpeg)

—<br>■ 目次\_\_\_\_\_\_\_\_\_\_

![](_page_13_Picture_7.jpeg)

## ■お使いになる前に.

本機をはじめてお使いになる前に、次の手順で準備を行ってください。

1 箱の中身を確認しましょう。

箱を開けたら、まず、次の付属品が全部そろっているか、確認してください。

![](_page_14_Picture_5.jpeg)

●大容量充電池パックカバー ●ネックストラップ

![](_page_14_Picture_7.jpeg)

います。

スタイラスは本体に装着されて

 $\overline{\phantom{a}}$ 

![](_page_14_Picture_9.jpeg)

![](_page_14_Picture_10.jpeg)

![](_page_14_Picture_11.jpeg)

●保証書

2 充電池パックを充電します。

別売品の充電池パック(DT-5123BATまたはDT-5124LBAT)を充電します。充電 はデュアル充電器、置くだけ充電器を使うか、シリアルIOボックスを充電器として 使って行います。

それぞれの充電のしかたについては、38、47、51ページをご覧ください。

 $3$  充電池パックを取り付けます。

① 充電池パックカバーロックスイッチを 「FREE」の位置に回転させ、充電池パッ クカバーを取り外します。

![](_page_14_Picture_18.jpeg)

- ② 標準充電池パック(DT-5123BAT)また は大容量充電池パック(DT-5124LBAT) を取り付けます。向きを間違えないよう に注意してください。 また、取り出しテープの端が充電池パッ クの上に出た状態になるように取り付け てください。
- ③ 図のように充電池パックカバーを元に戻 し、充電池パックカバーロックスイッチ を「LOCK」の位置に戻してください。大 容量充電池パックのときは大容量充電 池パックカバーを取り付けてください。

![](_page_15_Picture_3.jpeg)

![](_page_15_Picture_4.jpeg)

![](_page_15_Figure_5.jpeg)

4 電源キーを約1秒間押して電源を入れます。 必要なアプリケーションを起動してください。

![](_page_15_Picture_7.jpeg)

**スタイラスの使いかた** タップ ・・・・・・・ タッチスクリーンを軽く1回つつく操作です。 タップ&ホールド ・・ タッチスクリーン上にスタイラスの先をおしつけたまま動かさない操作 です。 ドラッグ ・・・・・・ タッチスクリーン上にスタイラスの先を押しつけたまま「引きずる |操作 です。紙の上に鉛筆で線を描くときと同じ要領です。

## **本機のシステム体系図**

![](_page_16_Figure_1.jpeg)

![](_page_17_Picture_1.jpeg)

![](_page_18_Figure_0.jpeg)

![](_page_19_Picture_0.jpeg)

![](_page_19_Figure_1.jpeg)

#### <左側面> <正面>

<右側面> <裏面>

![](_page_19_Figure_5.jpeg)

![](_page_19_Figure_6.jpeg)

![](_page_19_Picture_197.jpeg)

![](_page_20_Picture_110.jpeg)

# **電池交換のしかた**

本機は充電池により動作します。

本機に使用できる充電池パックは2種類あり、標準充電池パック(DT-5123BAT)と大容量充 雷池パック(DT-5124LBAT)があります。

充電池パックが消耗したら、すみやかに充電を行うか充電済みの充電池パックに交換してく ださい。

充電池パックは、デュアル充電器、置くだけ充電器、シリアルIOボックスを使用して充電で きます。

充電方法は各機種の取り扱いのページを参照してください。

## 充電池パックの交換のしかた

## 使用上のご注意

■ 重要なデータは控えをとっておいてください

- 充電池パックは出荷前の製品検査や自然放電により、電池電圧が低下していること があります。使用前に必ず充電をしてください。
- 充電池パックは、充放電をくり返すうちに電池寿命が低下します。充電しても極端 に連続使用時間が短くなったら充電池パックを交換してください。
- 充電池パックを外しても約5分間メモリ(RAM)のバックアップを行うことができま す。

#### 標準充電池パックの交換

1 電源がOFFになっているのを確認します。 電源が入っていたら、電源キーを押して、必ずOFFにしてください。

2 本機を裏返します。

3 本体裏面の充電池パックカバーロックスイッ チを「FREE」の位置に回転させ、充電池パッ クカバーを取り外します。

![](_page_22_Picture_4.jpeg)

4 図のように充電池パックを取り出します。

![](_page_22_Picture_6.jpeg)

 $5$  向きを間違えないように注意して、新しい 充電池パックを取り付けます。 取り出しテープの端が電池の上に出た状態 になるように取り付けてください。

![](_page_22_Picture_8.jpeg)

 $6$  図のように充電池パックカバーを元に戻し、 充電池パックカバーロックスイッチを 「LOCK」の位置に戻してください。

![](_page_23_Picture_2.jpeg)

#### 大容量充電池パックを取り付けるときは

大容量充電池パックを取り付けるときは、専用の 大容量充電池パックカバーを使います。 大容量電池パックカバーの取り外し、取り付けに ついては、標準充電池パックカバーの取り外し、 取り付けと同様です。

![](_page_23_Picture_5.jpeg)

## 使用上のご注意

- ・充電池パックの交換は5分以内に行ってください。
- ・5分以上充電池パックを外した状態が続くと、本体に記録されたデータが消えるこ とがあります。
- ・指定された電池以外は使用しないでください。

## **ネックストラップの取り付けかた**

本機は、移動するときに落下防止用として、ネックストラップが使用できますのでご利用く ださい。

ネックストラップは次の手順で取り付けてください。

1 本体裏面のネックストラップ取り付け部に ネックストラップの細いひもの輪の部分を通 します。

![](_page_24_Picture_4.jpeg)

2 反対側のひも(首にかける部分)を細いひもの 輪に通します。

![](_page_24_Figure_6.jpeg)

![](_page_24_Picture_7.jpeg)

![](_page_24_Picture_8.jpeg)

ネックストラップを持って、本体をふりまわさないでください。

# ■ タッチスクリーン保護シートの取り付けかた <u>。</u>

タッチスクリーン保護シートは次の手順で取り付けてください。

#### 使用上のご注意

タッチスクリーン保護シートを取り付けるときは、タッチスクリーンを強く押さない でください。タッチスクリーンが破損するおそれがあります。

- 1 本機の電源をOFFにし、タッチスクリーン 上のほこりなどを取り除いておきます。
- 2 保護シートの表側に貼ってあるフィルム(緑 色)をはがします。
	- はがしにくい場合はセロハンテープなどを お使いください(適当な長さに切ったセロ ハンテープの片方の端を持ち、もう片方の 端の粘着面を緑色のフィルムに押しつけて くっつけた上で引っ張ると、簡単にフィル ムをはがすことができます)。
	- フィルムの貼ってあった面の反対側が、 タッチスクリーンに貼り付ける面になりま す。
- $3$  保護シートの表側(フィルムが貼られていた 面)を手前にし上下の端をタッチスクリーン のフチに挿し込みます。セットしにくいとき は、保護シートの四隅の小突起を軽く手前に 曲げてください。
	- タッチスクリーンと保護シートの間にゴ ミ、ほこりなどが入らないようにご注意く ださい。ゴミやほこりなどが入った状態で 本機をご使用になると、タッチスクリーン を傷つけることがあります。

![](_page_25_Picture_10.jpeg)

![](_page_25_Picture_11.jpeg)

## **本機の設定について**

## タッチスクリーンの位置補正をする

タッチスクリーンの反応が悪かったり、タッチスクリーン上でタッチした位置と、動作との 間にずれがある場合は、以下の方法でタッチスクリーンの再補正をしてください。

•"Fn"キーを押して画面右下に"F"が表示されたことを確認してから"4"キーを押します。 次の画面が表示されます。 ※コントロールパネルの「スタイラス」をダブルタップして次の画面を表示させることもでき ます。

![](_page_26_Picture_4.jpeg)

• 画面の指示に従って、ターゲット(+マーク)の中心をスタイラスで押さえます。

画面上のターゲットを5回押さえると、次の画面が表示されます。

![](_page_26_Picture_7.jpeg)

• 実行キーを押すか、画面の任意の位置をタップします。

#### コントラストを調節する

画面の色が薄すぎたり濃すぎたりして見にくい場合は、以下の方法で、コントラスト(画面の 色の濃さ)を調節してください。

•"Fn"キーを押して画面右下に"F"が表示されたことを確認してから、"2"または"3"キーを 押します。"2"キーを押すとコントラストが濃く、"3"キーを押すと淡くなります。

※続けて調整するときは、あらためて"Fn"キーを押してから"2"または"3"キーを押してく ださい。

※コントロールパネルの「コントラスト&明るさ」をダブルタップして設定することもできま す。

#### 画面の明るさを調節する

暗いところで本機を操作する場合、画面を見やすくするために、画面の明るさを調整するこ とができます。

- •"Fn"キーを押して画面右下に"F"が表示されたことを確認してから、"5"または"6"キーを 押します。"5"キーを押すと暗く、"6"キーを押すと明るくなります。
	- ※続けて調整するときは、あらためて"Fn"キーを押してから"5"または"6"キーを押してく ださい。
	- ※コントロールパネルの「コントラスト&明るさ」をダブルタップして設定することもできま す。

#### 使用上のご注意

高温の場所でご使用になる場合は製品を保護するために画面が暗くなることがあります。

#### 画面の明るさを自動減光する

充電池パックを長持ちさせるために、本機の操作を行わないで一定時間が経過すると、画面 の明るさを自動的に減光します。

以下の方法で減光するまでの時間を設定してください。

• 画面左下の「スタートボタン」をタップし、「設定」メニューの「コントロールパネル」を選択し ます。次に「コントラスト&明るさ」アイコンをダブルタップし、「バックライト」タブをタッ プして、表示された項目を設定します。

**レーザースキャナの取り扱い**

- 1 電源をONにして、レーザースキャナをバー コードに近づけ、トリガーキーを押してくだ さい。
- 2 レーザーが発光し、バーコードが読み取れま す。

読み取りが正常に完了するとインジケータ2 が緑色に点灯し、ブザーが鳴ります。 読み取りができなかったときは、インジケー タ2が赤色に点灯します。

![](_page_28_Picture_4.jpeg)

### 使用上のご注意

- 読み取りができないときは、角度を変えたり、距離を変えて再度読み取ってくださ い。
- 本機は40㎜~300㎜の距離からバーコードを読み取ることができます。なお、 バーコードの種類によって読み取り可能な距離が異なります。

### 警告ラベルについて

![](_page_29_Figure_2.jpeg)

- このラベルはJIS C 6802に準じた、クラス2レーザー製品の警告、注意ラベルです。
- クラス2レーザー光は瞬間露光ですが、ビーム光を直接のぞき込むことは、絶対に避けてください。
- 本書に規定された内容以外の手順による取り扱いは危険ですので絶対に行わないでください。
- レーザー光は最大出力1mW未満、波長650nmです。

## バーコードをスキャンする位置

小さいバーコードは、レーザースキャナを近づけてお使いください。 大きいバーコードは、光にバーが入るように離してお使いください。

![](_page_29_Figure_9.jpeg)

## 警告

- ■レーザ光をのぞき込まないでください。
	- ・ 本機は、レーザ光でスキャンします。
		- レーザ光を直接見たり、目にあてたりすることは絶対に避けてください。

![](_page_30_Picture_0.jpeg)

## 赤外線通信

赤外線通信は本体間の通信などでお使いになれます。

通信を行うときには、本機の赤外線通信ポートと他の機器の赤外線通信ポートが真っすぐに 向き合うようにしてください。

0(接触)~1m(4Mbpsは最大25㎝)以内で通信できます。

![](_page_30_Picture_5.jpeg)

使用上のご注意

• 本機の赤外線通信では、高感度の通信素子を使用しております。 通信を良好に行うために、通信中に本機の近くで電波を発生させる機器(例えば、携 帯電話等)のご使用は避けてください。 これらの機器をご使用になる場合は本機から距離を離して(携帯電話の場合は30㎝ 以上離して)ご使用ください。

## Bluetooth®通信

Bluetooth®通信は本体間の通信などでお使いになれます。 相手の機器と3m以内の距離(障害物のない状態)で通信することができます。

![](_page_31_Picture_3.jpeg)

## 使用上のご注意

良好な通信を行うために、次の点にご注意ください。

- 他のBluetooth®機器とは、見通し距離約3m以内で通信してください。周囲の環 境(障害物)によっては通信可能距離は短くなります。
- 他の機器(電気製品/AV機器/OA機器/デジタルコードレス電話機/ファックス など)から2m以上離れて通信してください(特に電子レンジ使用時は影響を受けや すいため、必ず3m以上離れてください)。近づいていると、他の機器の電源が入っ ているときには、正常に通信できなかったり、テレビやラジオの雑音や受信障害の 原因になったりすることがあります(UHFや衛星放送の特定のチャンネルではテレ ビ画面が乱れることがあります)。
- 放送局や無線機などが近く、正常に通信できないときは、通信場所を変更してくだ さい。周囲の電波が強すぎると、正常に通信できないことがあります。
- ワイヤレスLANとの電波干渉について Bluetooth®通信とワイヤレスLANは同一周波数帯(2.4GHz)を使用するため、ワ イヤレスLANを搭載した機器の周辺で本機を使用すると、電波干渉が発生し、通信 速度の低下や接続不能になる場合があります。この場合、次の対策を行ってください。
	- ワイヤレスLANを搭載した機器からは、10m以上離れて使用してください。
	- 10m以内で使用する場合は、本機またはワイヤレスLANを搭載した機器の一方 の電源を切ってください。
	- 本機のワイヤレスLANが動作していない状態にしてください。

![](_page_32_Picture_0.jpeg)

「リセット」はパソコンでの「再起動」に相当します。リセットを実行すると、入力中や編集中 などで、まだ保存していなかったデータは消去されますが、メモリ上に保存されているデー タや各種設定などは基本的にそのまま残ります。

誤操作や何らかの異常により、本機が正常に動作しなくなった場合は、リセット操作を行う 必要があります。

本機背面のリセットスイッチをスタイラスで押します。

リセット処理が開始されます。

![](_page_32_Picture_5.jpeg)

メモリに異常がない場合

起動されます。

#### メモリに異常がある場合

起動画面が表示されず、次のメッセージが表示されます。

![](_page_32_Picture_10.jpeg)

![](_page_32_Picture_11.jpeg)

このメッセージが表示されたらトリガーキーを押してください。リセット処理が続行されま す。ただし、メモリの状態によっては、正常にリセット処理が行われない場合があります。 その場合は、次のページに記載されているフルリセットを行ってください。

## フルリセット(メモリの初期化)について

フルリセット(メモリの初期化)を実行すると、メモリ(RAM)上に保存されていたすべての データが消去され、各種の設定がすべて初期状態に戻ります。

フルリセットは、次のような場合に実行します。

- メモリ(RAM)内容を完全に消去して、本機を初期状態に戻したい場合
- パスワードを忘れてしまい、本機を使うことができなくなった場合
- メモリ異常のため、本機が正常に動作しなくなった場合
- •「メモリ内容の一部に不正な状態を検出しました・・・」というメッセージが表示された場合

#### フルリセットの実行のしかた

#### 使用上のご注意

- フルリセットを行うと、メモリ(RAM)に記憶されているすべてのデータが完全に消 去されます。可能な場合は、本機のデータをパソコンもしくはフラッシュメモリー などへバックアップを行っておいてください。
- 1 電源キーを押しながらリセットボタンをスタイラスで約1秒間押すと、以下のメッセー ジが表示されます。

![](_page_33_Picture_12.jpeg)

![](_page_33_Figure_13.jpeg)

- 実行を解除する場合は、CLRキーを押します。
- 2 トリガーキーを押すと、以下のメッセージが表示されます。

![](_page_33_Picture_16.jpeg)

![](_page_33_Picture_17.jpeg)

• 実行を解除する場合は、CLRキーを押します。

 $3$  再度トリガーキーを押します。

• フルリセットが実行され、すべてのメモリ(RAM)上のデータが消去され、起動画面が 表示されます。

# ■DT-5100の仕様

![](_page_34_Picture_184.jpeg)

# ■シリアルIOボックス(DT-5164IO/5160IO)の取り扱い

別売のシリアルIOボックス(DT-5164IO/5160IO)は、DT-5100とパソコンなどとの間 でRS-232CインターフェースまたはUSBインターフェースを使い(DT-5160IOはUSBの み)システムデータ、ファイルデータの転送(ダウンロード、アップロード)ができます。ま た、DT-5100を接続して充電池パックを充電することができます。

別売の壁掛けユニット(DT-891WH)を使って壁に設置することもできます。

右側面

## 各部の名称とはたらき

![](_page_35_Picture_4.jpeg)

上面

![](_page_35_Figure_6.jpeg)

![](_page_35_Figure_7.jpeg)

![](_page_35_Figure_8.jpeg)

正面

![](_page_35_Picture_10.jpeg)

![](_page_35_Picture_11.jpeg)

底面

![](_page_36_Picture_184.jpeg)

## シリアルIOボックスの電源の取り付けかたと接続

シリアルIOボックスの電源は、シリアルIOボックスに付属のACアダプタを使用してくださ  $\left\{ \cdot \right\}$ 

DT-5100とデータ通信をする前に必ずシリアルIOボックスとACアダプタを接続してくださ い。DT-5100への電源はシリアルIOボックスから供給されます。

- 1 シリアルIOボックスの電源スイッチがOFF であることを確認してからシリアルIOボック スの背面にあるACアダプタジャックへAC アダプタを差し込みます。
- 2 電源コードをACアダプタに接続したあと、 電源コードのプラグをコンセントに接続しま す。
- $3$  シリアルIOボックスとパソコンの電源スイッ チがOFFであることを確認してから、シリ アルIOボックスの背面にあるRS-232Cイン ターフェース(DT-5164IOのみ)または USBインターフェースのキャップを外し て、RS-232Cケーブル(DT-887AXA)ま たはUSBケーブル(DT-380USB)でパソコ ンに接続します。

RS-232Cケーブル(DT-887AXA)または USBケーブル(DT-380USB)を使わないと きはキャップを付けてください。

4 電源スイッチをONにします。シリアルIO ボックスの電源表示用LEDが、赤色に点灯 します。

![](_page_37_Figure_9.jpeg)

![](_page_37_Figure_10.jpeg)

- 5 DT-5100側面の赤外線通信部とシリアルIO ボックスの赤外線通信部が密着するように置 きます。シリアルIOボックスの電源表示用 LEDが、緑色に点灯します。
	- システムが正しく稼働し、通信状態になる と、システム稼働表示用LEDが緑色点灯し ます。
	- シリアルインターフェース(RS-232C/ RS-422)経由で通信を始めると、通信状 態表示用LEDが緑色点滅します。

充電が始まると、DT-5100のインジケー ター1が赤色に点灯します。充電が完了する と、DT-5100のインジケーター1が赤色か ら緑色に変わります。

### 使用上のご注意

- 本機の赤外線通信機能では、高感度の通信素子を使用しております。 通信を良好に行うために、通信中に本機の近くで電波を発生させる機器(例えば、携 帯電話など)のご使用は避けてください。 これらの機器をご使用になる場合は、本機から離して(携帯電話の場合は30cm以 上離して)ご使用ください。
- シリアルIOボックスの給電端子は絶対にショートさせないでください。 ショートさせると故障の原因となります。

## DIPスイッチの設定(DT-5164IOのみ)

シリアルIOボックスの底面のカバーを外すとDIPスイッチがあります。 各スイッチをON/OFFすることで仕様を設定できます。電源OFFにしてから設定してくださ い。

![](_page_39_Figure_3.jpeg)

\*初期設定の状態を示しています。

使用上のご注意

• 上記以外の設定は検査等特殊なモードであり、正常に動作しませんので設定しない でください。

## 壁に掛けて使う

別売の壁掛けユニット(DT-891WH)を使って、シリアルIOボックスを壁に掛けて使うこと ができます。

1 背面に壁掛けユニットを取り付け、壁掛けユ ニット用ネジで固定します。

![](_page_40_Picture_3.jpeg)

2 壁掛けユニットの上の穴を固定する位置に、 付属のネジをねじ込みます。

> 完全にねじ込まず、ネジの頭と壁の間に 2mm程度のすき間を空けておいてくださ  $\cup$

![](_page_40_Figure_6.jpeg)

 $3$  壁掛けユニットの上の穴をネジに引っかけま す。

![](_page_40_Figure_8.jpeg)

4 壁掛けユニットの、下の穴の上端部分に合わ せて、付属のネジをねじ込みます。

![](_page_40_Picture_10.jpeg)

5 上下のネジをしっかりとねじ込みます。

#### 壁から外すときは

- 1 上下のネジをゆるめます。
- 2 壁掛けユニットを上へずらして、取り外しま す。

## 使用上のご注意

- シリアルIOボックスを壁に取り付けた後、ネジのゆるみや固さを確認してくださ い。
- RS-232Cケーブルは接続できません。USBケーブル、または、連鎖接続用ケーブ ルを使用して接続してください。

## シリアルIOボックス(DT-5164IO)を2台以上接続する

ホストコンピュータに接続したシリアルIOボック スの「C-OUT」と、次に接続したいシリアルIOボッ クスの「C-IN」を接続します。

![](_page_42_Picture_2.jpeg)

使用上のご注意

• オプションの連鎖接続用ケーブル(DT-888RSC)を使うことにより、最大8台まで シリアルIOボックスを接続できます。

## シリアルIOボックス(DT-5164IO/5160IO)の仕様

#### 1. 赤外線通信仕様

![](_page_43_Picture_158.jpeg)

#### 2. USB仕様

![](_page_43_Picture_159.jpeg)

#### 3. RS-232C仕様(DT-5164IOのみ)

![](_page_43_Picture_160.jpeg)

#### 4. RS-422仕様(DT-5164IOのみ)

![](_page_43_Picture_161.jpeg)

#### 5. 充電仕様

![](_page_43_Picture_162.jpeg)

:約8時間(大容量電池パック)

#### 6. 電源部

![](_page_43_Picture_163.jpeg)

本体(DT-5100)出力 : DC5V 1500mA(MAX)

#### 7. ACアダプタ仕様

![](_page_43_Picture_164.jpeg)

#### 8. 外形寸法・重量

![](_page_43_Picture_165.jpeg)

#### :壁掛け時:約550g(DT5164IO) 約530g(DT5160IO)

#### 9. 動作環境

![](_page_43_Picture_166.jpeg)

## **置くだけ充電器の取り扱い**

別売の置くだけ充電器(DT-5169CHG)は、DT-5100を接続して、充電池パックを充電す ることができます。

また、別売の壁掛けユニット(DT-891WH)を使って壁に設置することもできます。

## 各部の名称とはたらき

![](_page_44_Picture_4.jpeg)

上面

![](_page_44_Figure_6.jpeg)

右側面 いっきょう あいしゃ 底面 いんじょう

![](_page_44_Figure_8.jpeg)

![](_page_44_Picture_10.jpeg)

正面

![](_page_44_Figure_12.jpeg)

![](_page_44_Picture_13.jpeg)

![](_page_45_Picture_72.jpeg)

## 置くだけ充電器の電源の取り付け方と接続

置くだけ充電器の電源は、置くだけ充電器に同梱の専用ACアダプタを使用してください。

- 1 置くだけ充電器の電源スイッチがOFFであ ることを確認してから置くだけ充電器の背面 にあるACアダプタジャックへACアダプタ を差し込みます。
- 2 電源コードをACアダプタに接続した後、電 源コードのプラグをコンセントに接続しま す。
- $3$  電源スイッチをONにします。置くだけ充電 器の電源表示用LEDが、赤色に点灯しま す。
- 4 DT-5100底面の給電端子と置くだけ充電器 の給電端子が密着するように置きます。置く だけ充電器の電源表示用LEDが、緑色に点 灯します。

充電が始まると、DT-5100のインジケー ター1が赤色に点灯します。充電が完了する と、DT-5100のインジケーター1が赤色か ら緑色に変わります。

![](_page_46_Picture_7.jpeg)

## 使用上のご注意

• 置くだけ充電器の給電端子は絶対にショートさせないでください。 ショートさせると故障の原因となります。

## 壁に掛けて使う

シリアルIOボックス(DT-5164IO/5160IO)と同様です。41ページを参照してください。

#### 置くだけ充電器(DT-5169CHG)の仕様

#### 1. 充電仕様 充電方式 :定電圧方式(電流制限付き) 充電時間 :約4時間(標準電池パック) 約8時間(大容量電池パック) 2. 電源部 使用電源 : 専用ACアダプタ 消費電流 :DC12V約800mA

![](_page_47_Picture_103.jpeg)

#### 3. ACアダプタ仕様

![](_page_47_Picture_104.jpeg)

#### 4. 外形寸法・重量

![](_page_47_Picture_105.jpeg)

#### 5. 動作環境

動作温度 :0~40℃

動作湿度 :30~80%RH(結露なきこと)

:壁掛け時:約520g

# **デュアル充電器の取り扱い**

別売のデュアル充電器(DT-5122CHG)は、充電池パック2個を順次に充電することができ ます。

## 各部の名称とはたらき

![](_page_48_Figure_3.jpeg)

![](_page_48_Figure_5.jpeg)

エ面 しょうしょう しょうしょう こうしょう 裏面 かいきょう 3 4 oł O  $\circ \vdash$ 4 <sub>ම</sub> 3

![](_page_48_Figure_7.jpeg)

![](_page_49_Picture_76.jpeg)

## 使用上のご注意

接続用アタッチメントはデュアル充電器一台に一つ付属しています。 複数のデュアル充電器を接続すると、接続用アタッチメントが一つ余ります。 余った接続用アタッチメントは予備としてお使いください。

#### 充電のしかた

1 デュアル充電器のACアダプタジャックに ACアダプタのコネクタを差し込みます。

2 別売の専用ACアダプタのプラグをコンセン トに接続します。

![](_page_50_Picture_3.jpeg)

 $3$  充電池パックの端子の方向に注意してデュア ル充電器に取り付けます。 充電表示用LEDが、赤色に点灯して充電が 開始されます

#### 充電表示用LEDの表示

消灯: 充電しないとき 赤色点灯:充電中 赤色点滅:充電池パックの異常 緑色点灯:充電完了

![](_page_50_Picture_7.jpeg)

## 2台以上の接続

デュアル充電器を3台まで接続して、1つのACアダプタで使用することができます。

1 接続する側のコネクタカバーを取り外します。

![](_page_51_Picture_4.jpeg)

2 デュアル充電器接続用コネクタを接続させま す。

![](_page_51_Picture_6.jpeg)

 $3$  裏面に接続用アタッチメントを取り付け、ネ ジで固定します。 同様にして最大3台まで接続することができ ます。

![](_page_51_Figure_8.jpeg)

## デュアル充電器(DT-5122CHG)の仕様

- 型式: DT-5122CHG
- 充電: 充電方式: 定電圧方式(電流制限付き)

充電時間: 約2.5時間(標準充電池パック1個)

約5時間(大容量充電池パック1個)

2個を同時に装置した場合

約5時間(標準充電池パック2個)

- 約10時間(大容量充電池パック2個)
- 使用電源: 別売専用ACアダプタ(MPC-577ADP)

(MPC-177ADP)

- 消費電流: 約420mA
- 使用温度: 0~40℃
- 大きさ: 約幅110×奥行き100×高さ53.5mm
- 重さ: 約163g

# **充電池パックの取り扱い**

本機は、ご使用時間やご使用環境(オプションの使用など)に応じ、2種類の容量の充電池パッ クを用意しております。

大容量充電池パックをご使用になる場合は、同梱の大容量充電池パック専用のカバーに交換 してください。

## 使用上のご注意

- 充電池パックを本体から外して保管するときは、必ず専用のソフトケースに入れて ください。
- 充電池パックを長期間使用されない場合、自然放電や充電池パックの自己消費によ り使用できる容量が低下します。この充電池パックを満充電にしても使用時間等の 性能が満足できない場合は、寿命と思われますので、新しいものと交換してくださ  $L_{\alpha}$

## 標準充電池パックの仕様

![](_page_53_Picture_110.jpeg)

## 大容量充電池パックの仕様

![](_page_53_Picture_111.jpeg)

# **シリアル変換アダプタの取り扱い**

別売のシリアル変換アダプタ(DT-5180RSC)を使って、本機をパソコンなどのシリアル ポートに接続することができます。

- 1 本機のシリアルポートのカバーを開き、シリ アル変換アダプタを接続します。
- 2 ネックストラップにフックを取り付けます。
- $3$  パソコンなどのシリアルポートに接続した RS-232Cケーブルに、シリアル変換アダプ タのもう一端を接続します。

![](_page_54_Picture_5.jpeg)

#### カシオ計算機問い合わせ先(平成 17 年 8 月現在)

商品についてのご相談

●システムソリューション営業統轄部 ☎03-5334-4638(代) 〒 151-8543 東京都渋谷区本町 1-6-2

法人第一営業部 103-5334-4534 東京都渋谷区本町 1-6-2

- 法人第二営業部 103-5334-4447 東京都渋谷区本町 1-6-2
- 法人第三営業部 **☎03-5334-4820**<br>〒151-8543 康京都渋谷区本町 1-6-2 東京都渋谷区本町 1-6-2
- 西日本営業部 106-6243-1717 大阪市中央区久太郎町 3-6-8 御堂筋ダイワビル 7F
- 名古屋営業所 1052-324-2104 名古屋市中区正木 3-9-27 NFC 金山ビル 4F

カシオ製品のアフターサービス業務は、カシオテクノ株式会社が担当いたします。

![](_page_55_Picture_238.jpeg)

再生紙を使用しています。

カシオ計算機株式会社

〒151-8543 東京都渋谷区本町1-6-2 ☎03-5334-4638(代) PN410370-005 Printed in Japan

MO0510-000108G